### Auto Shopping Guide System

SFU ENSC 440/305 W Easy Way Inc. Apr 16th, 2014

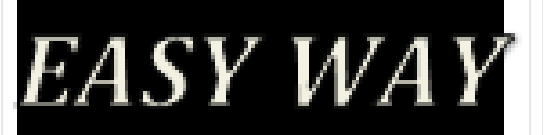

### Project Group

- Joseph Lu CEO
- James Lin COO
- Enzo Guo CTO
- Tao Xiong CFO
- Jacqueline Li VP

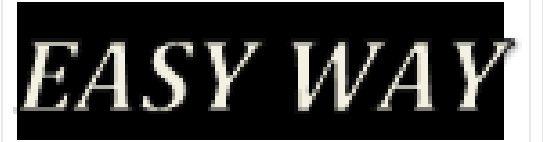

### Road Map

- Introduction
- Existing Automated Guided Vehicle
- Our Design
- System Overview
- UI & Database *(flaws, future work & individual duties included)*
- Firmware *(flaws, future work & individual duties included)*
- Hardware *(flaws, future work & individual duties included)*
- Scheduling
- Financial Status
- Conclusion
- Acknowledgement
- Reference
- Questions

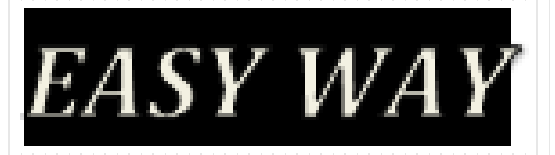

#### Introduction

- Motivation
	- Idea enlightened based on shopping experience
	- Finding items could be frustrating for non-natives
	- Designing a system that helps customers quickly locate items
	- Benefits to consumers could be the key to business success
- Existing AGV (Automated Guided Vehicle)
	- AGV for carrying explosives AGV for picking load from rack

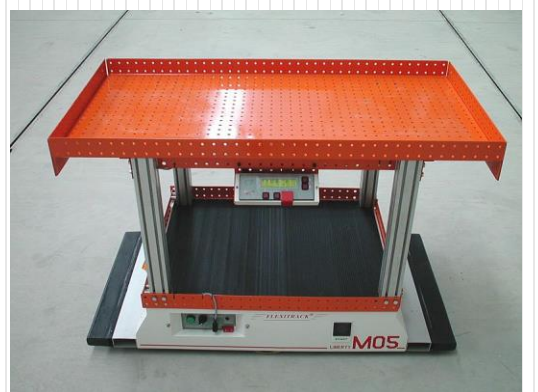

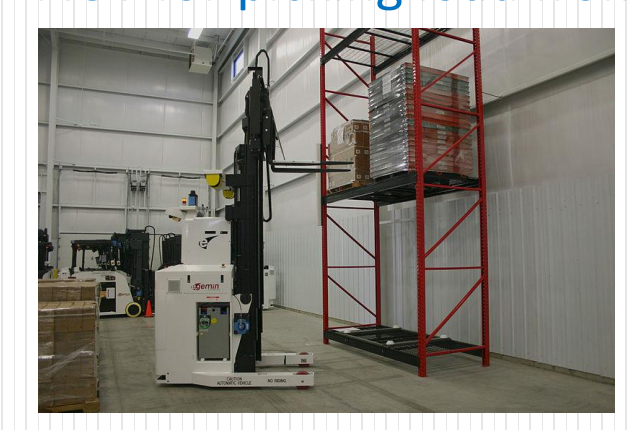

**EASY WAY** 

4

## Our Design

#### Automated System – Integration of Hardware and Software

- User Friendly Interface
- Intelligent Operation
- Potential Future Development

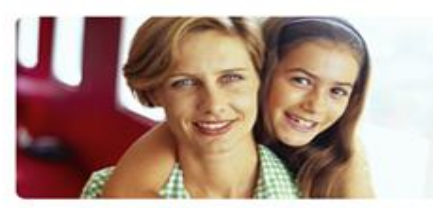

**User input** 

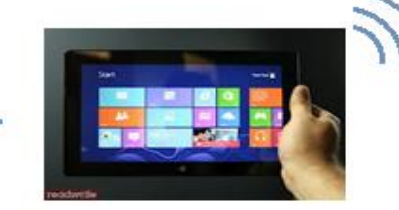

**Mobile User Interface** 

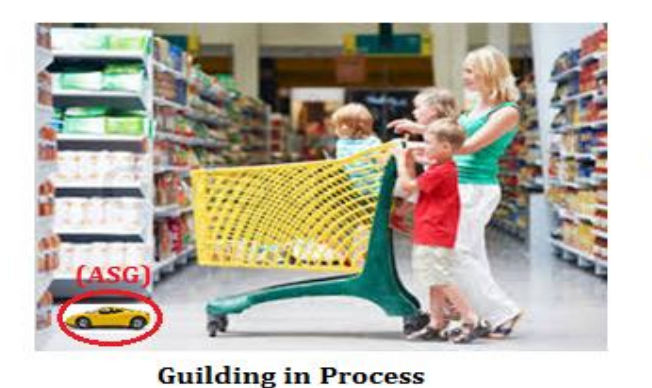

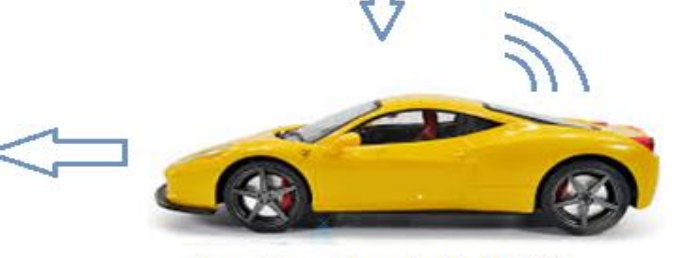

**Auto Shopping Guide(ASG)** 

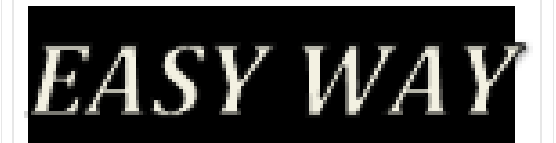

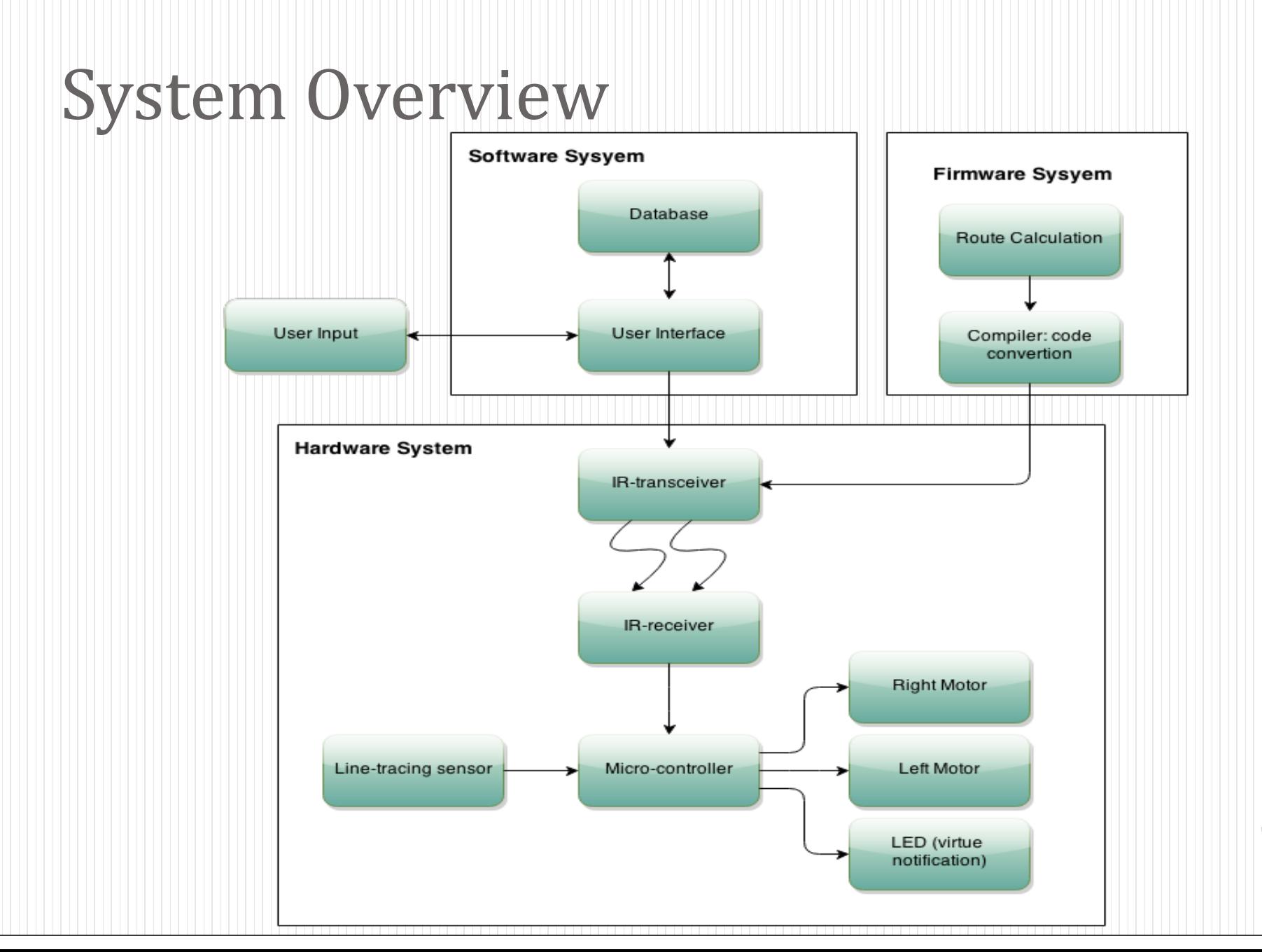

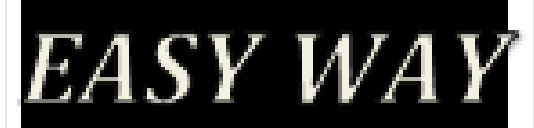

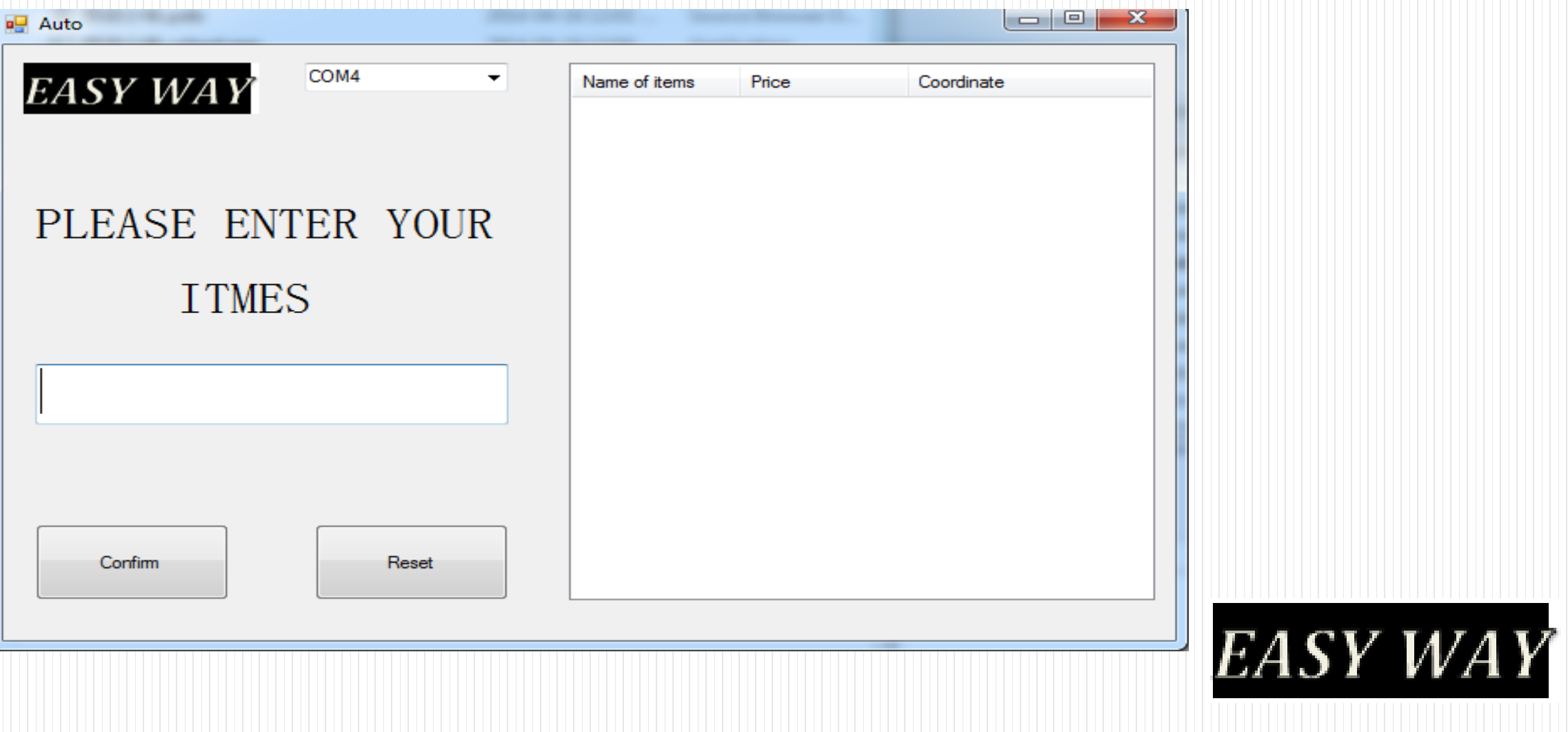

- UI : an operation and control of the machine (user and the machine)
- **Text-editing box**: type an item

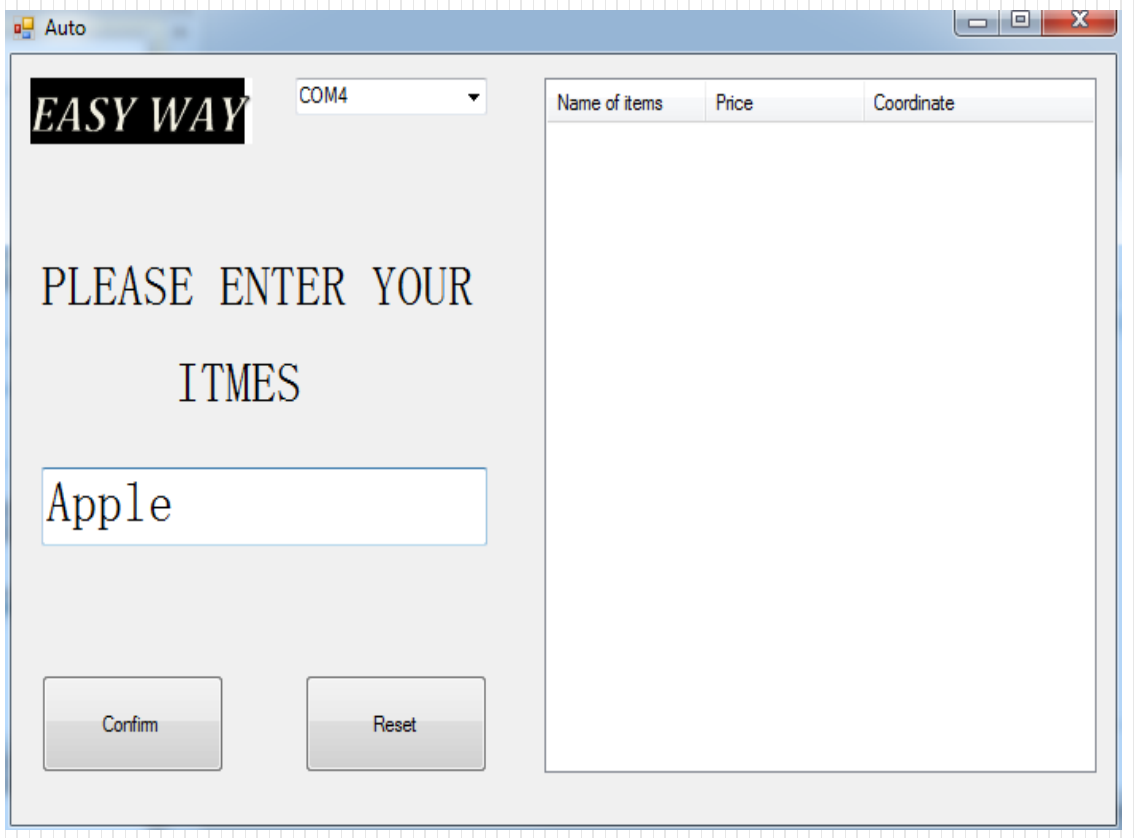

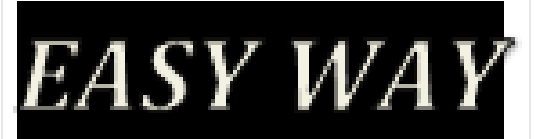

#### **Confirm button**:

a. Checking items if can be found from the database - Yes/ No b. List the item on the right side of the UI c. Send data out

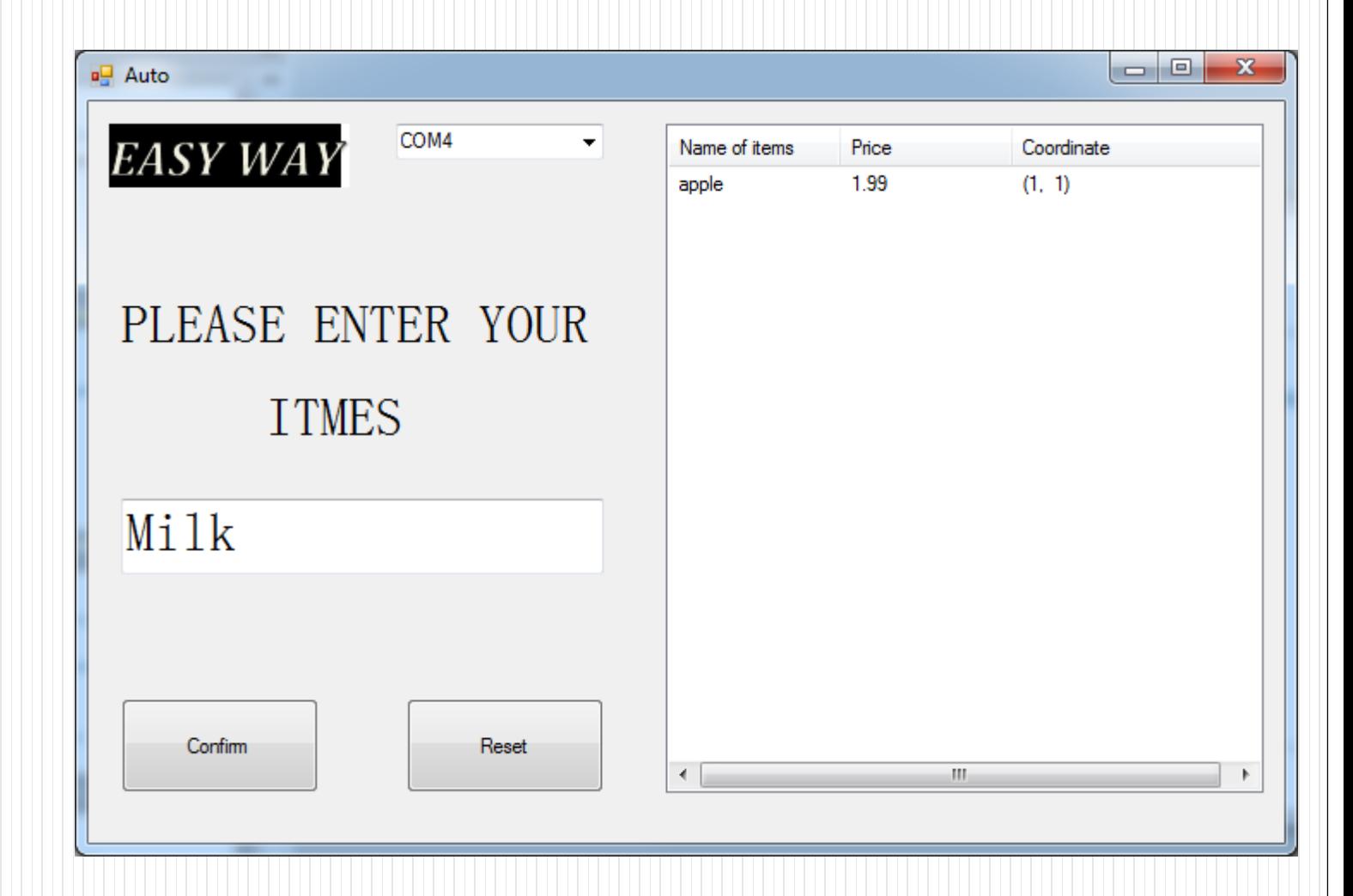

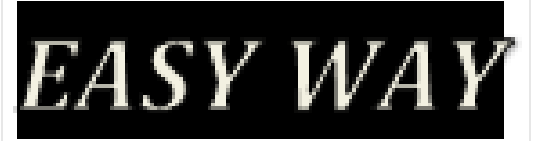

- **Confirm button**:
	- a. Checking items if can be found from the database - Yes/ No b. List the item on the right side of the UI c. Send data out

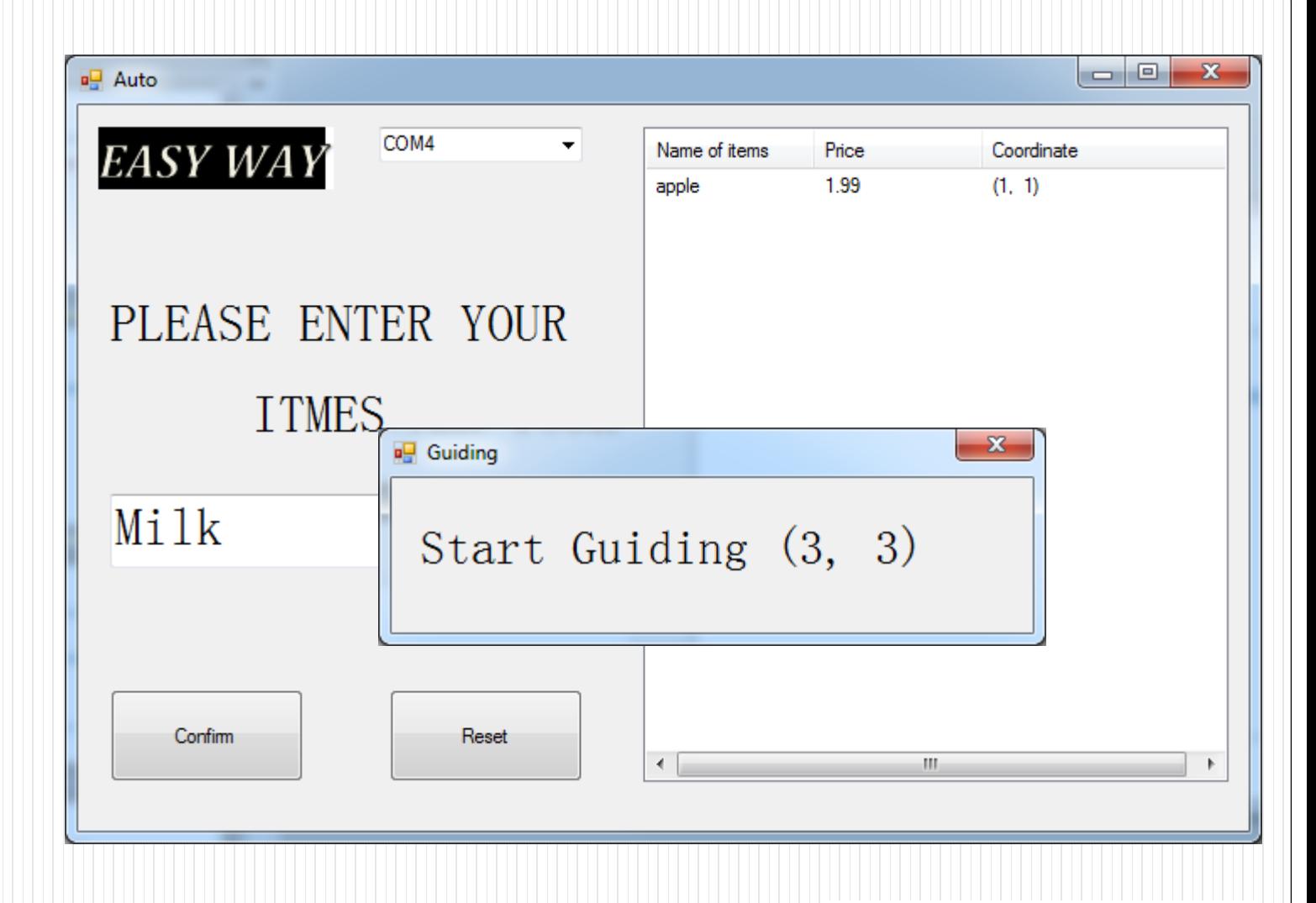

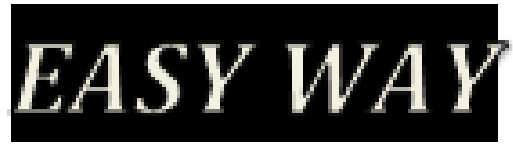

#### **Confirm button**:

a. Checking items if can be found from the database - Yes/ No b. List the item on the right side of the UI c. Send data out

 $E\ell$ 

 **User operation section:**  history

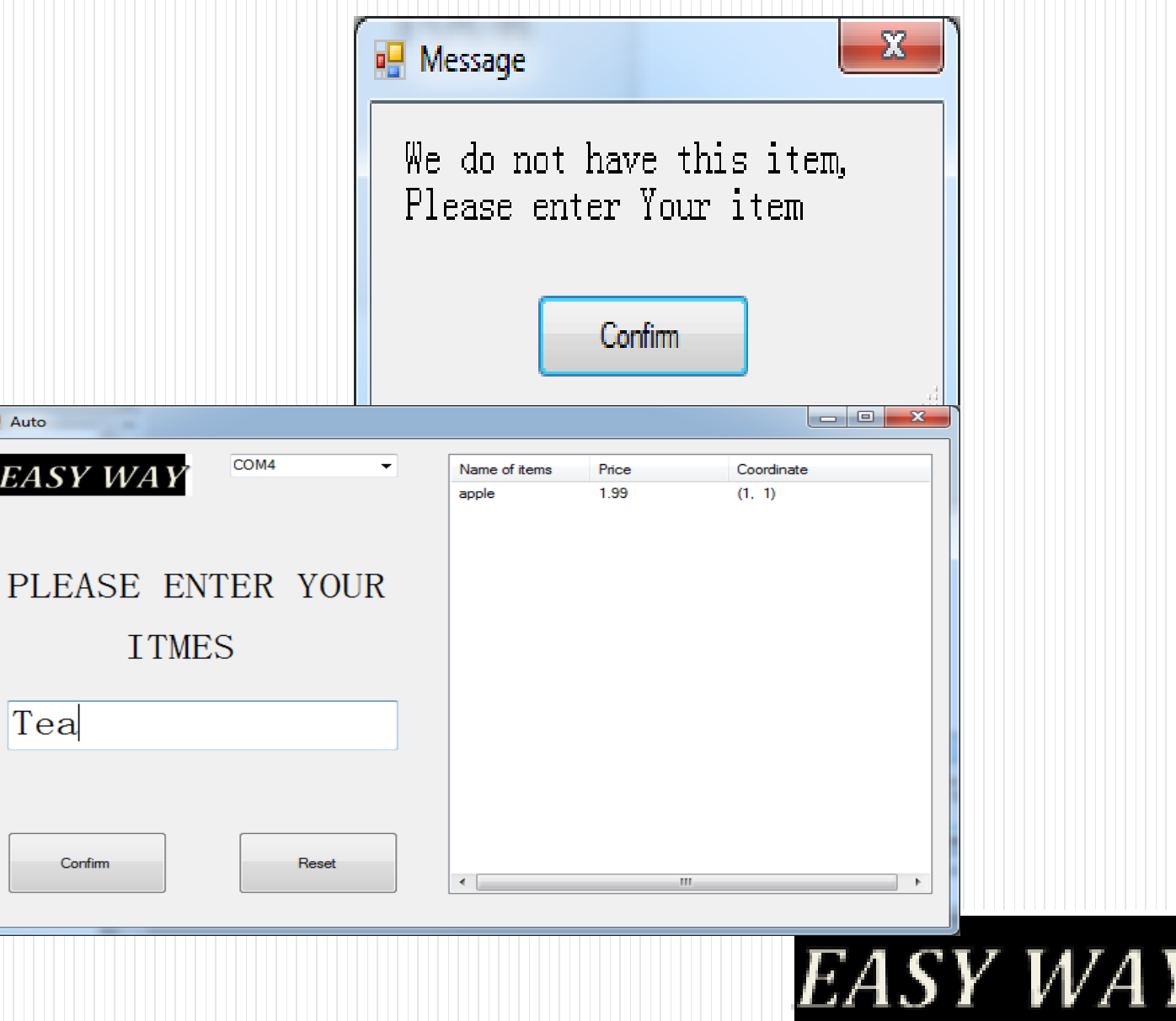

- **COM: USB PORT**
- **User operation section:**  history
- **Reset Button:**
- reset the UI. Clear the history

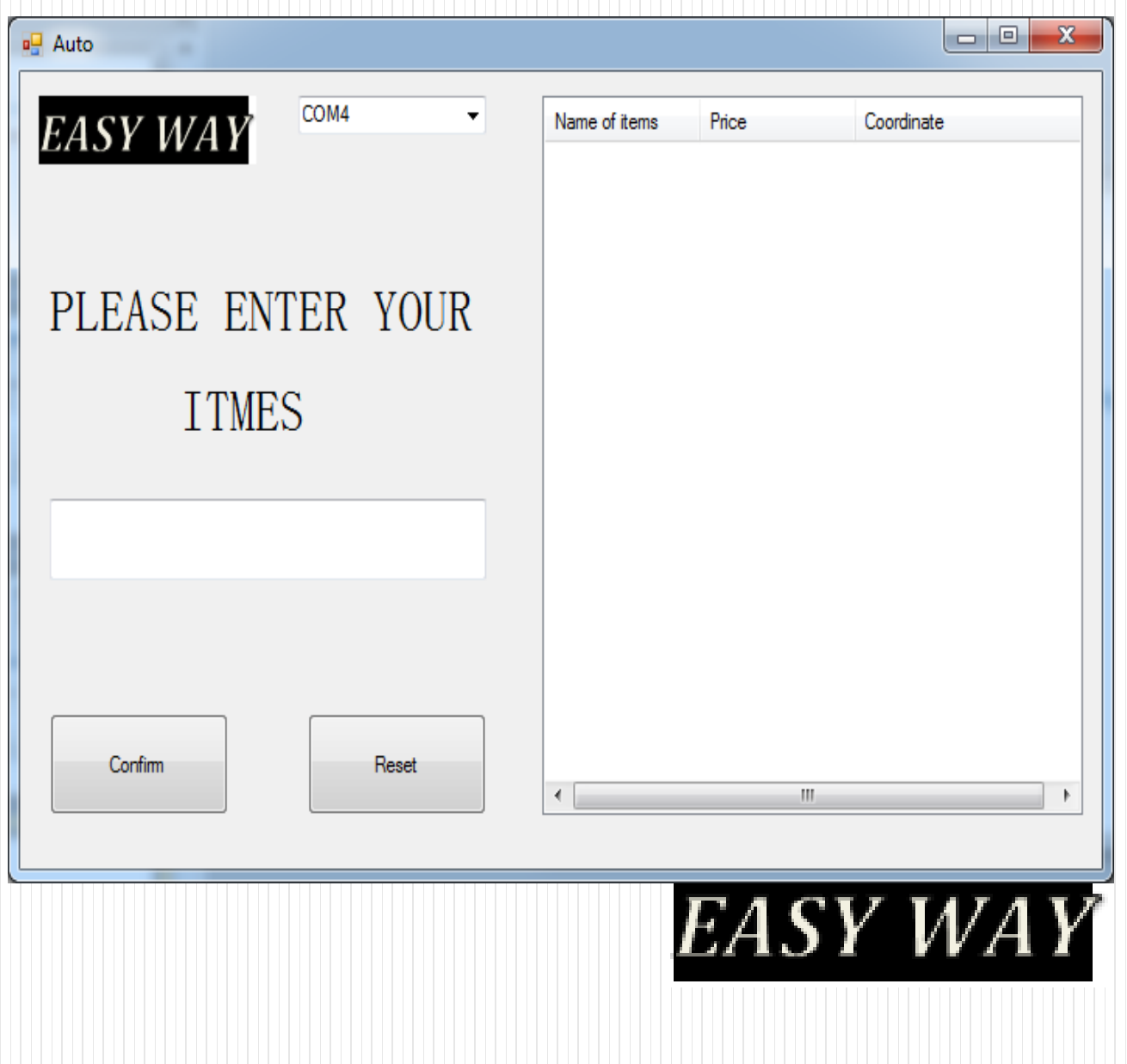

### Elements in UI

"Confirm" Button

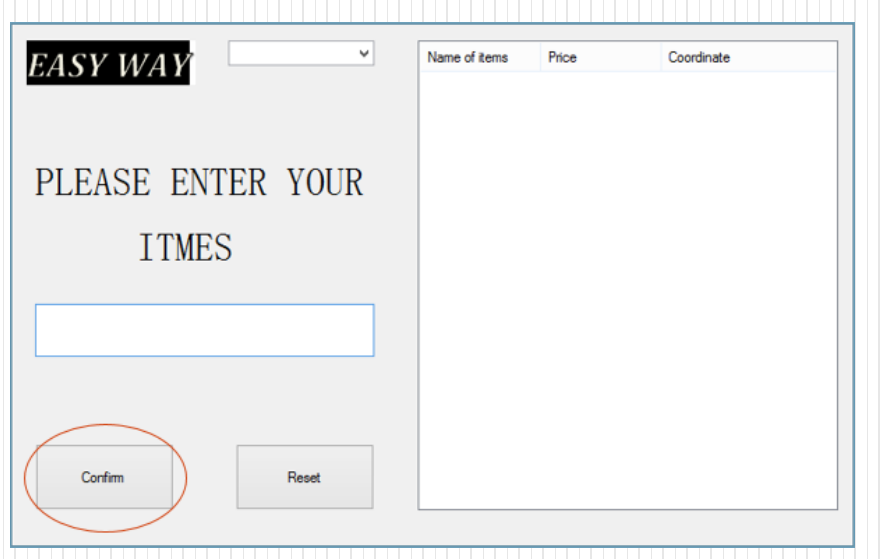

private void buttonConfirm Click(object sender, EventArgs e) StartSearch();

- Confirm the inputted item names
- C# code for button handling
- "Return" press has the same function

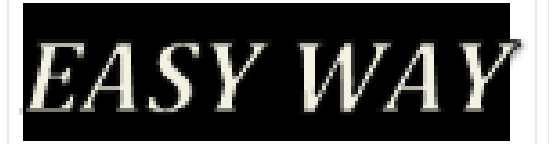

### Elements in UI

• "Reset" Button

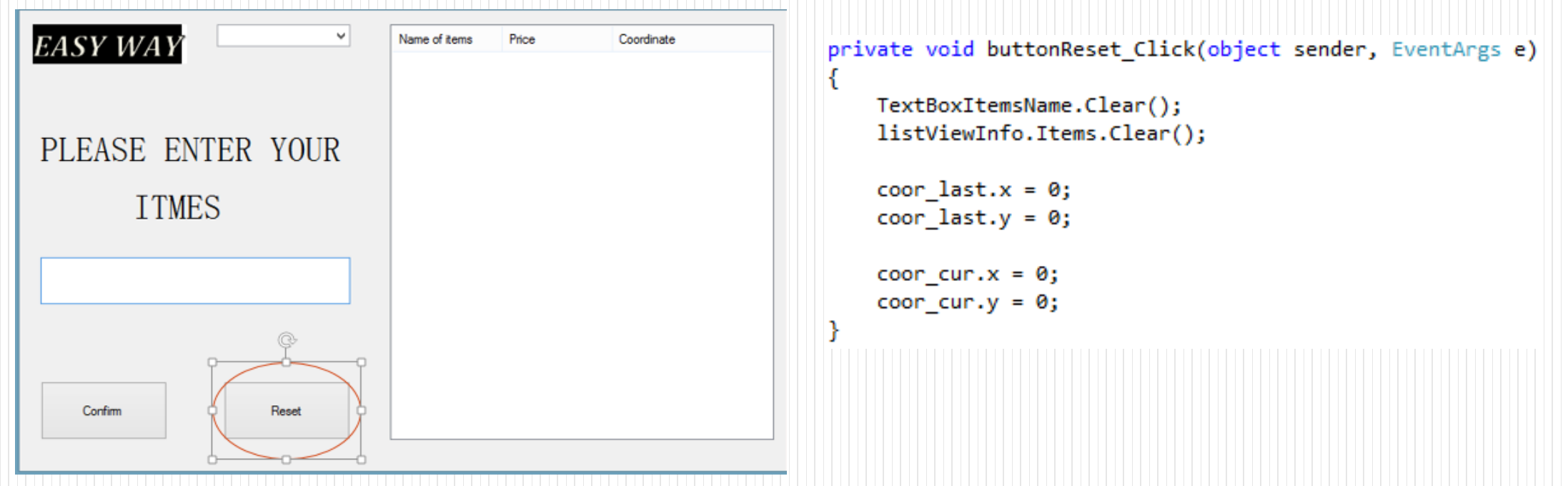

— Clear the displayed list. Clear coordinates. Ready for re—input

— C# code for button handling

EASY WAY

### Elements in UI

#### • Display List and Database

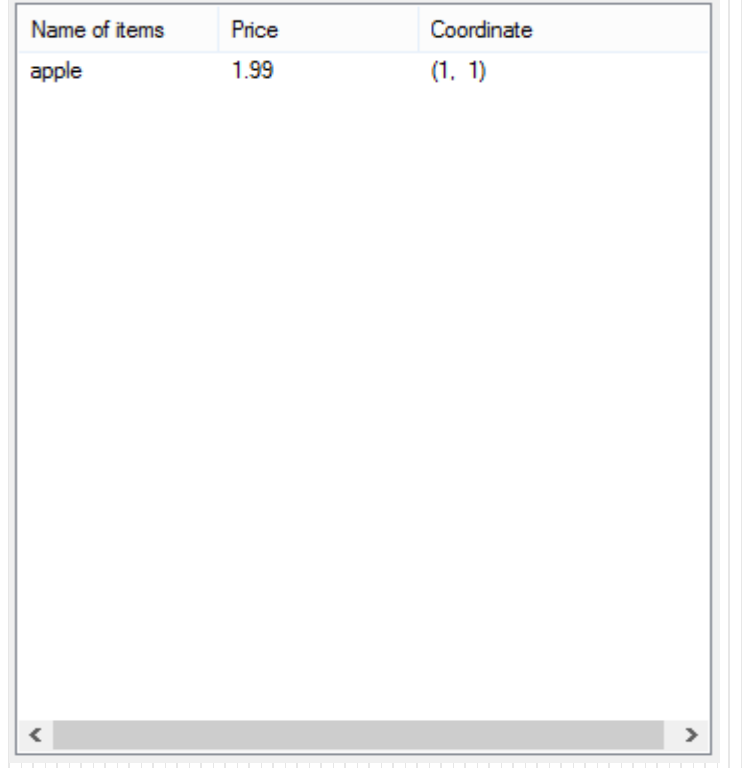

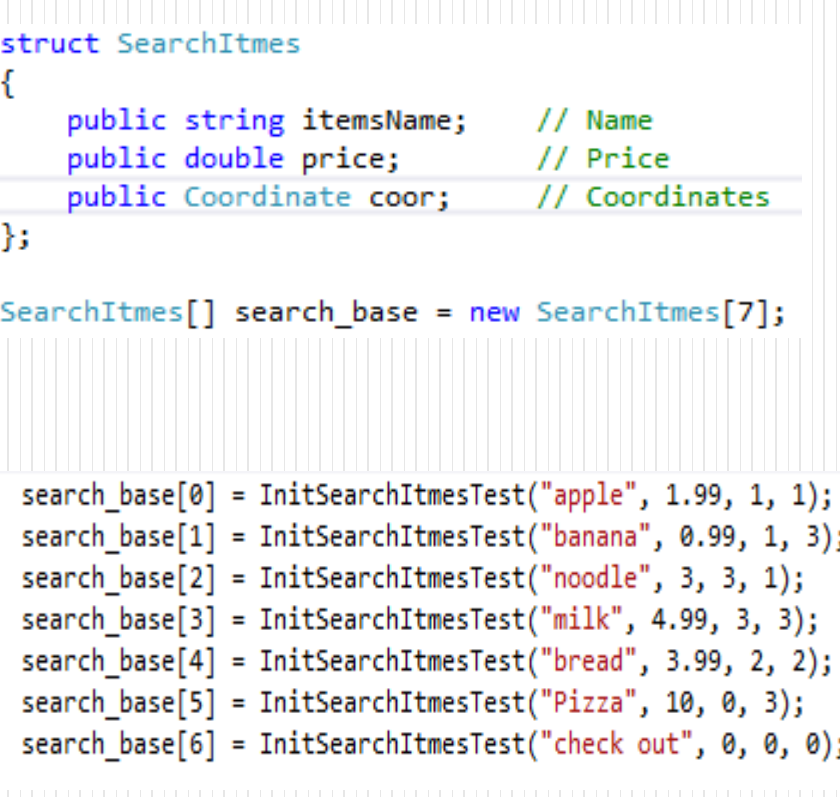

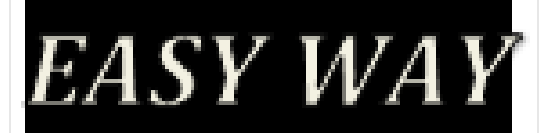

### Future Development

"Start Guiding" prompt should not have "close" option

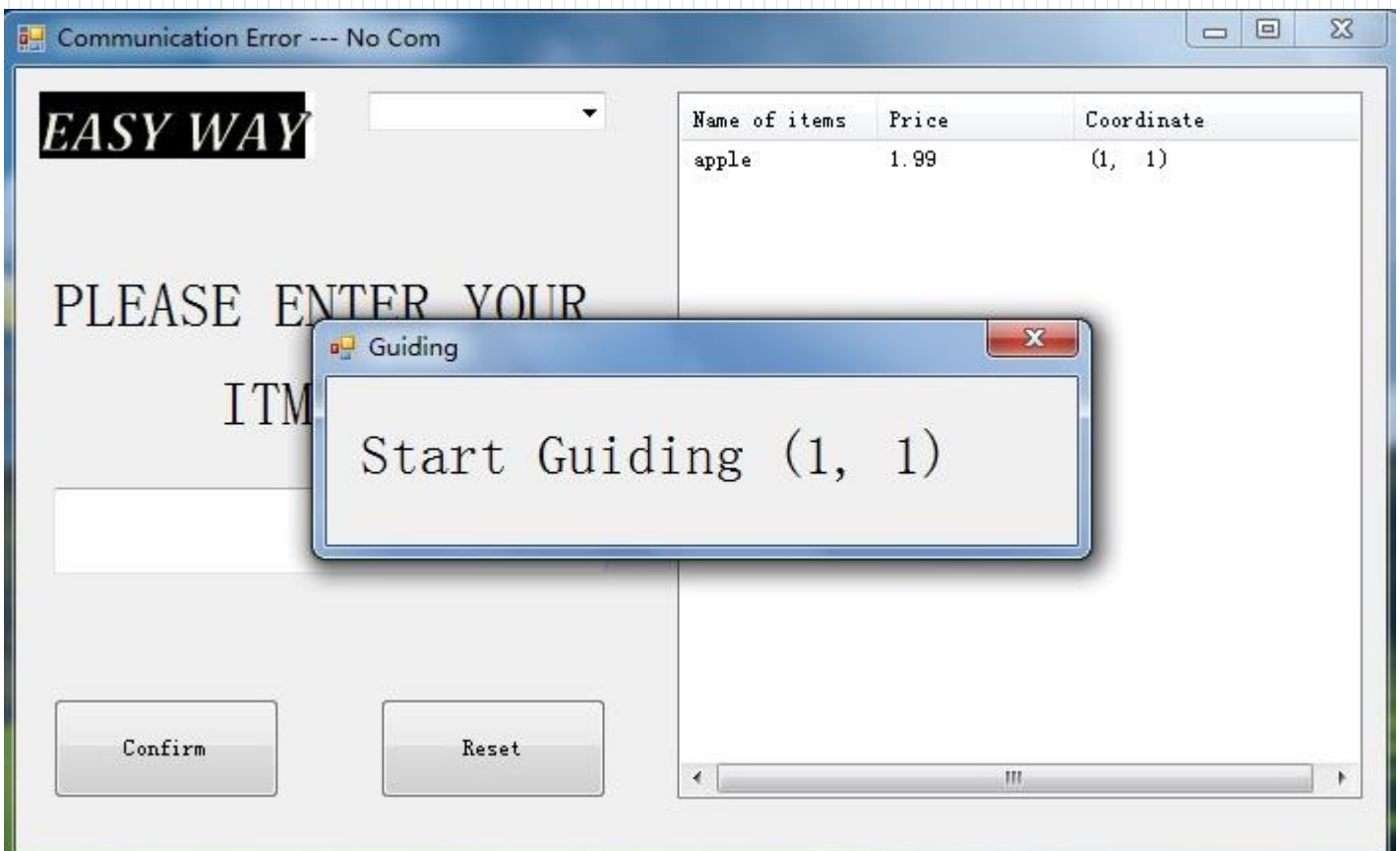

### Future Development

- Reset buttom in the UI
- No COM box displayed in UI
- 1. Not needed for users

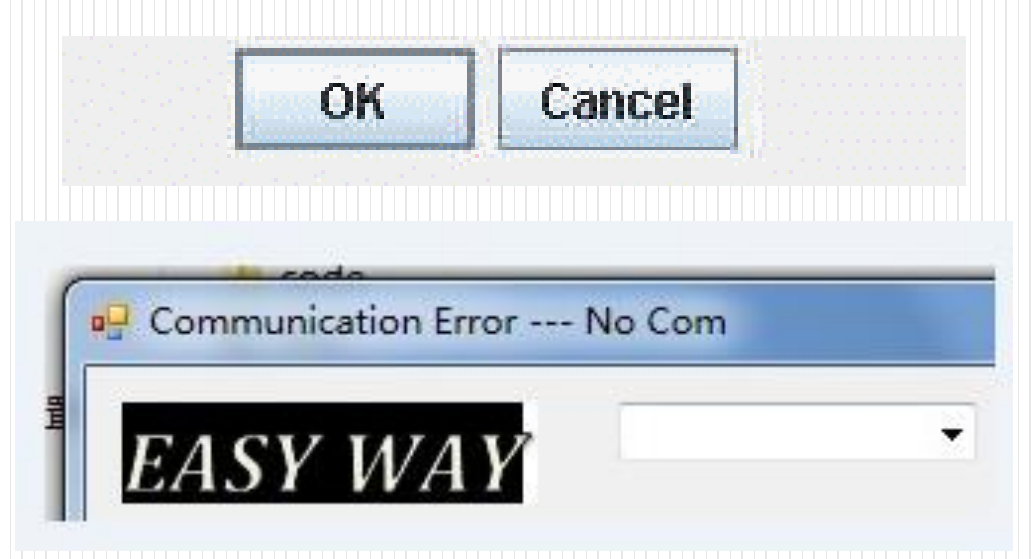

- Database
- 1. Better create a larger database by MS SQL for more information
- Confirmation of "Check Out" will disable further inputting items

#### Firmware

1. Route calculation algorithm

2. 'Lane departure detection' method

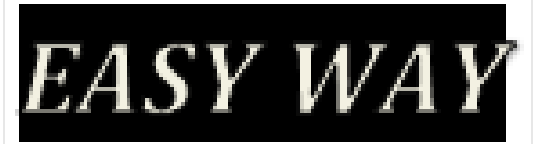

#### Route calculation

1. Process the data received from the UI

- 2. Calculation route and movement method
	- -- Go straight
	- -- Turn right or left.
	- -- Record the car current position

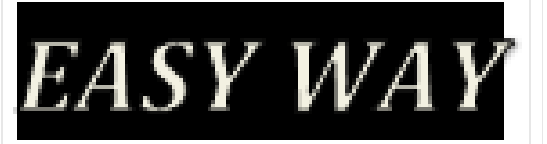

### 'Lane departure detection'

- 1. Check if the car is moving on the desired black lane, regulate the route.
- 2. When the car tries to depart from the lane, the system will regulate the route, so the car would come back to the desired lane.
- 3. Identify if the car reach the destination.

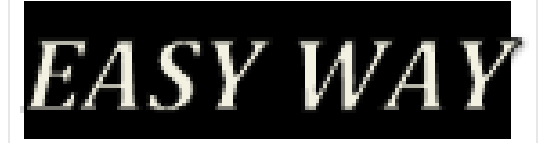

```
'Lane departure detection'
```
if((In Value[0]>=L\_Max)&&(In Value[1]>=R\_Max))//Not on black lane

```
Jemp Position = 0x10;
```
else if(In\_Value[0]>=L\_Max)//left detect higher, depart from left

```
Iemp\_Position = -2;
```
else if(In\_Value[1]>=R\_Max)//right detect higher, depart from right

```
Ismp Position = 2;
```
else

```
Jemp_Position = 0;//on black lane
```
if(Iemp\_Position==0x10)//car is not on the black lane

```
if(Swerve_Flag&BIT7)
```

```
if(Swerve_Flag&BIT1)
  Line_Harizantal++;
else if(Swerve Flag&BIT2)
  Line_Horizontal--;
else if(Swerve Flag&BIT3)
  Line_Vertical++;
else if(Swerve Flag&BIT4)
  Line_Vertical--;
SMECVE. Elag <~VBT7;
```
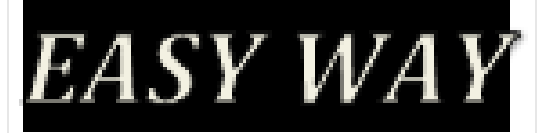

### Quick Example

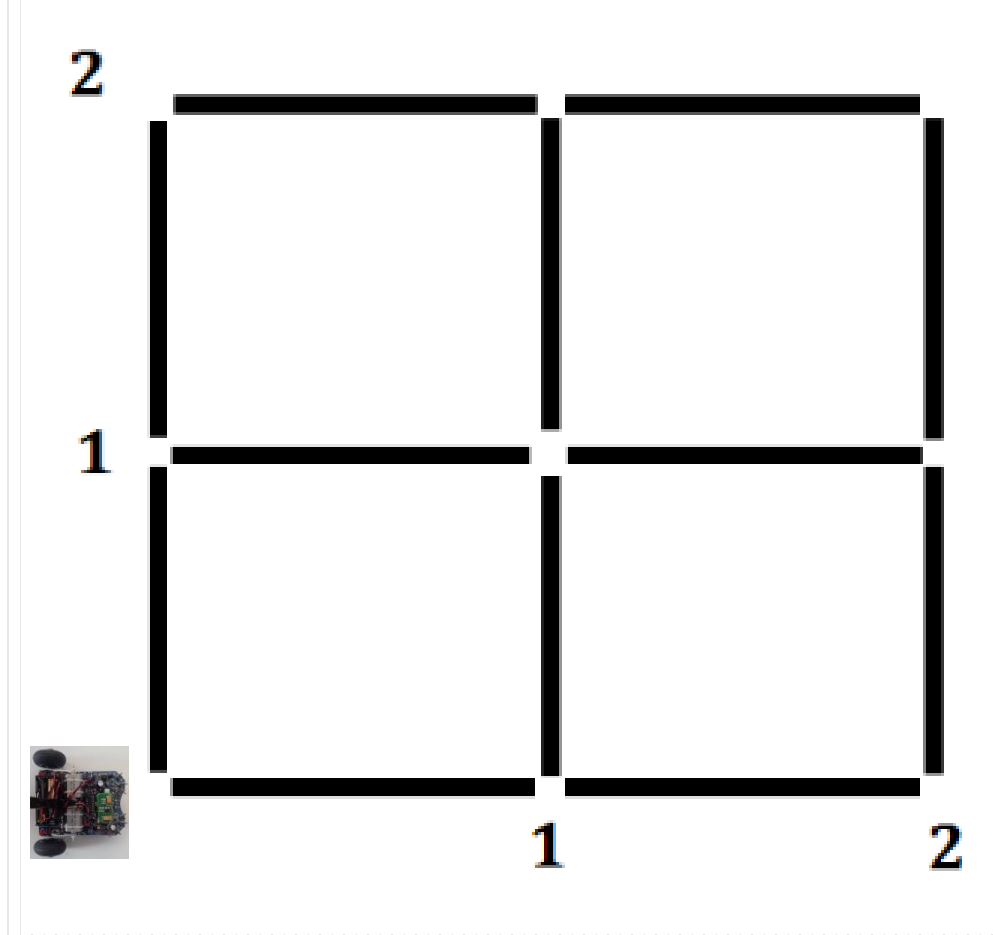

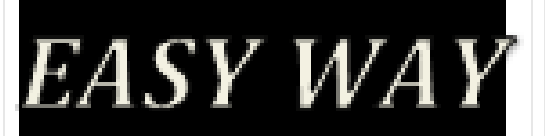

### Flaws and Future Development

- 1. Make 'U' turn (calculating algorithm).
- 2. Need to create a feedback system, so that the UI side can update the

car status, and adjust when needed.

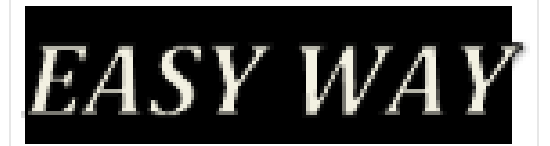

- Based on Arexx Asuro robotic car
- Modified voltage stabilization circuit and infrared emitter circuit
- Contains 5 major parts
- 1. ATmega 8 microcontroller
- 2. 2 motors for wheels
- 3. Line tracing sensor
- 4. Voltage stabilization circuit
- 5. Infrared emitter

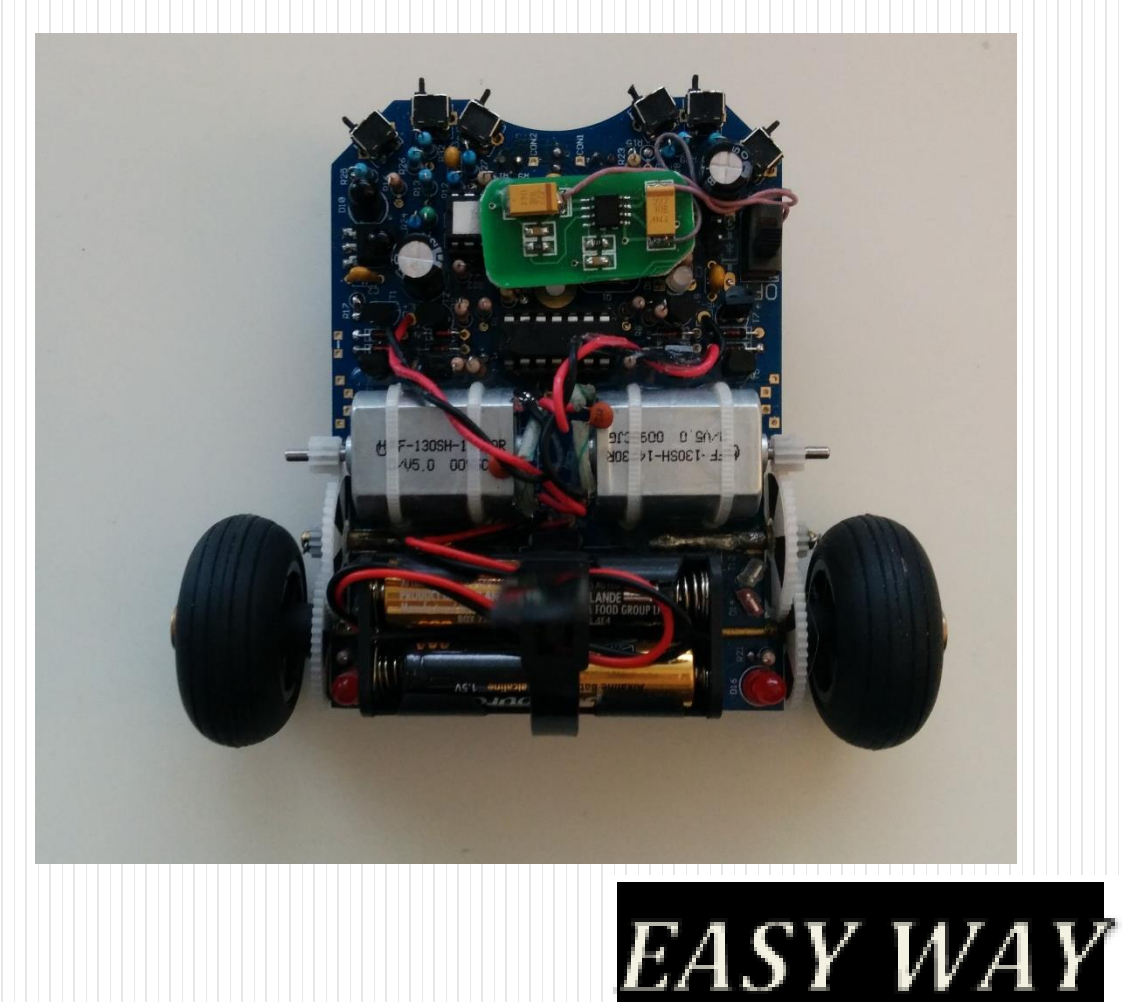

- ATmega 8 Microcontroller
- 1. Manufactured by ATmel
- 2. 8-bit AVR processor
- 3. Max. frequency 16 MHz
- 4. RAM: 512 Kb
- 5. ROM: 8Kb (1 Kb is reserved for boot loader)

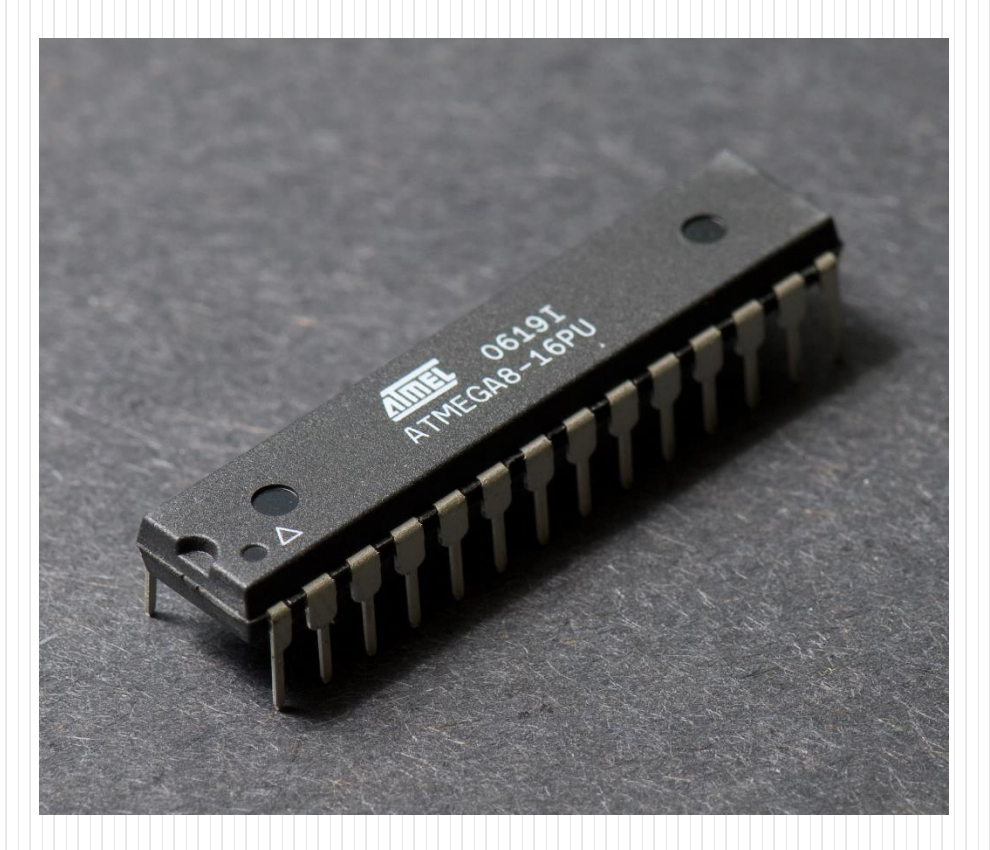

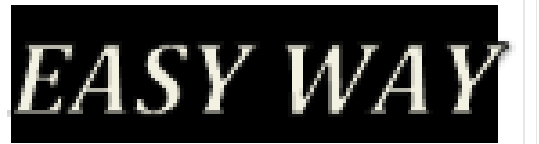

- 2 Motors for wheels
- 1. 2 motors are controlled by micro controller separately
- 2. Make turns by applying different speeds to motors
- 3. Less turning radius
- Line tracing sensor
- 1. Contain one LED and two photodiodes
- 2. Photodiode are sensitive to light

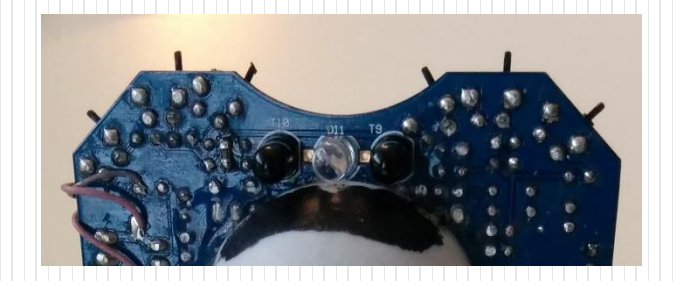

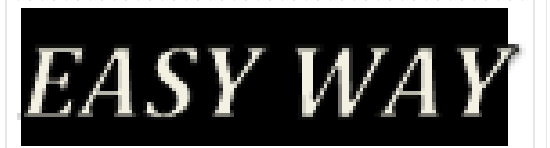

- Voltage stabilization circuit
- 1. To eliminate the voltage drop issue of battery
- 2. TPS7031 low dropout voltage regulator
- 3. Constant output of 5V, 500 mA

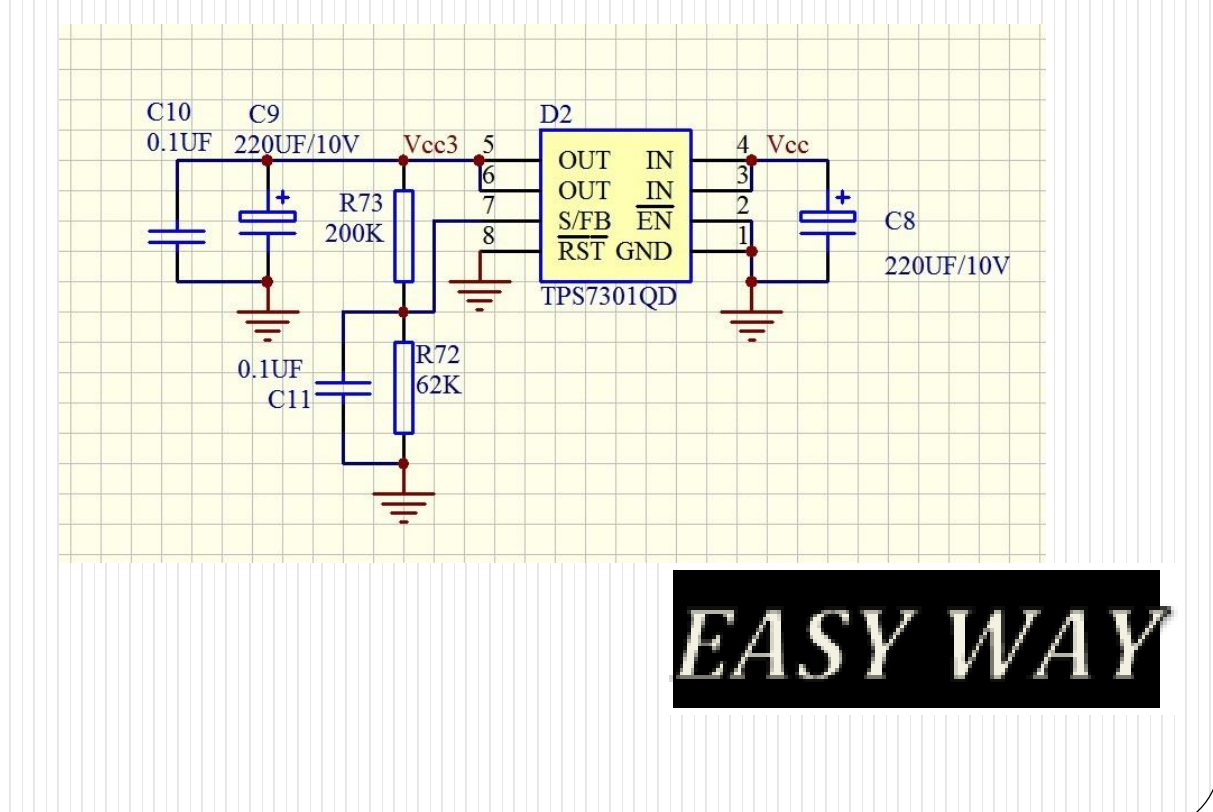

- Modified Infrared emitter
- 1. The transmission distance for USB infrared emitter is less than half meter
- 2. By connecting the USB infrared emitter to an external emitter, the transmission distance is increased to 10 meter (Tested)

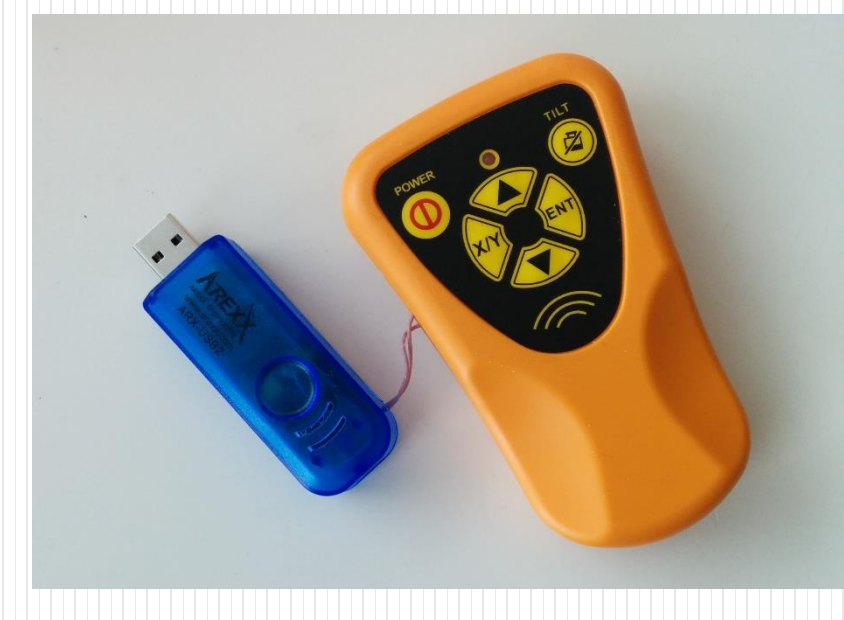

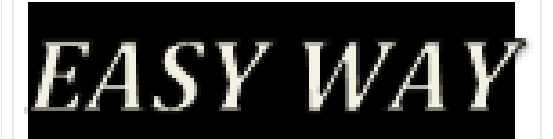

## Flaws and Future Improvements

- Limited processor
	- 1. All the pins of processor are used, we are not able to add external sensor to the robotic car
	- 2. The memory size is small, we can only implement few features in our firmware

Improvements:

Change the microcontroller to more advanced ones (i.e.. QUALCOMM 8xxx series)

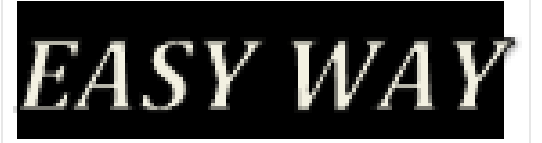

### Flaws and Future Improvements

- Line tracing system
	- 1. The robotic can only follow the black line on the ground, the black line on the ground is not looking good to customers
	- 2. Only one robotic car can move on one lane

Improvements:

use special paint to draw the line (which is not visible to human eyes) and use special light sensor to track the light reflection.

Add more lines with different colors to support more than one robotic cars on one

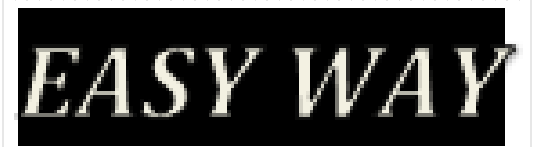

### Flaws and Future Improvements

- Infrared communication
	- 1. All the robotic cars share the same infrared communication frequency
	- 2. If we have more than one robotic cars, they will receive the same information from surface tablet
	- Improvements:

Use different frequency on infrared communication to eliminate the interference

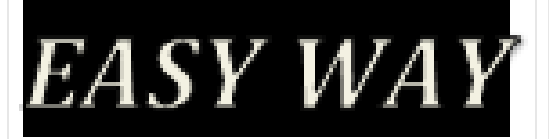

## Scheduling

- On time at the beginning to Mid of Mar (search, S/W, soldering)
- Not on time from mid of Mar
- Reasons:
- Changed designed (main)
- UI
- Effects:
- Less time to test/ improve

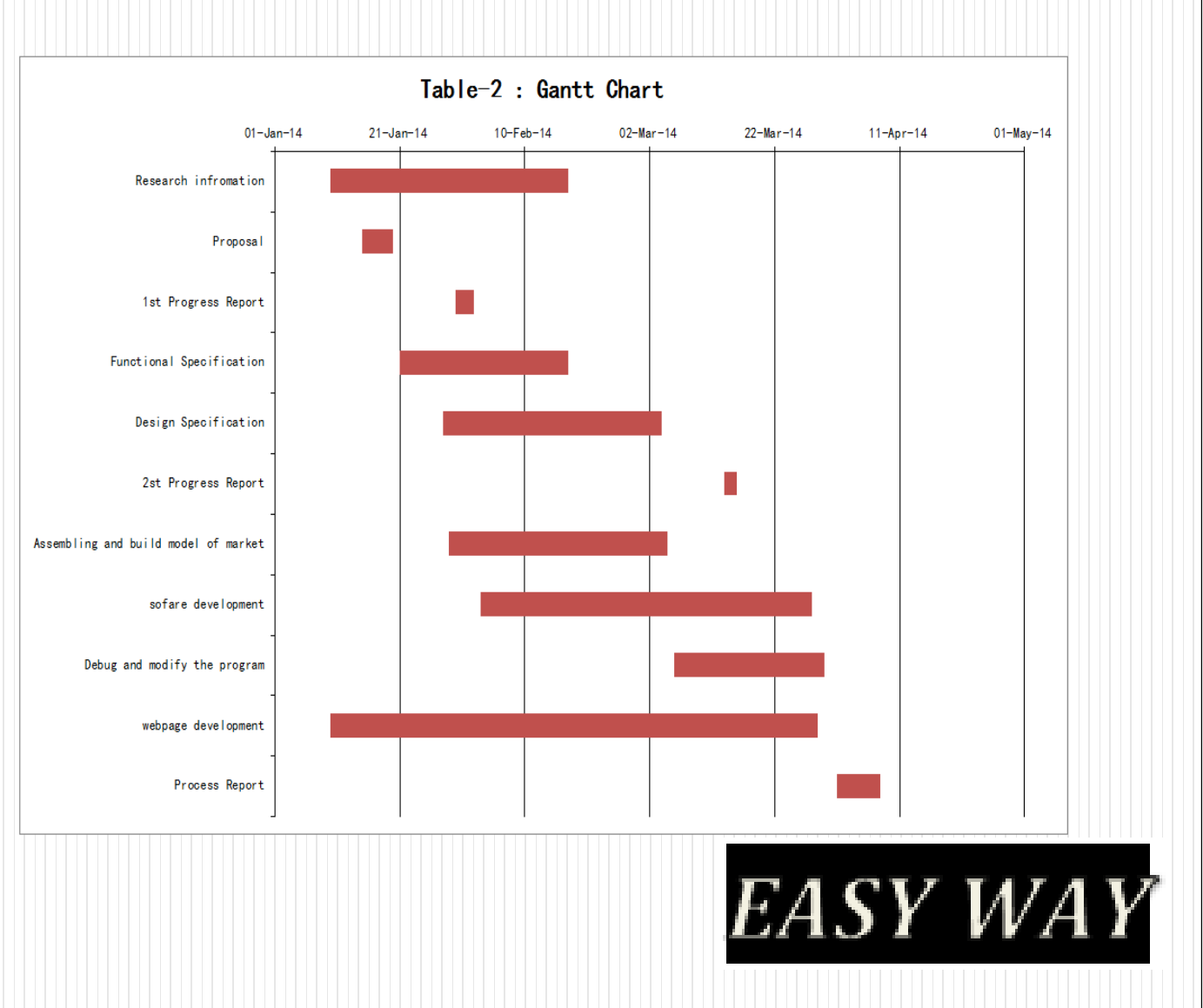

## Finanical part

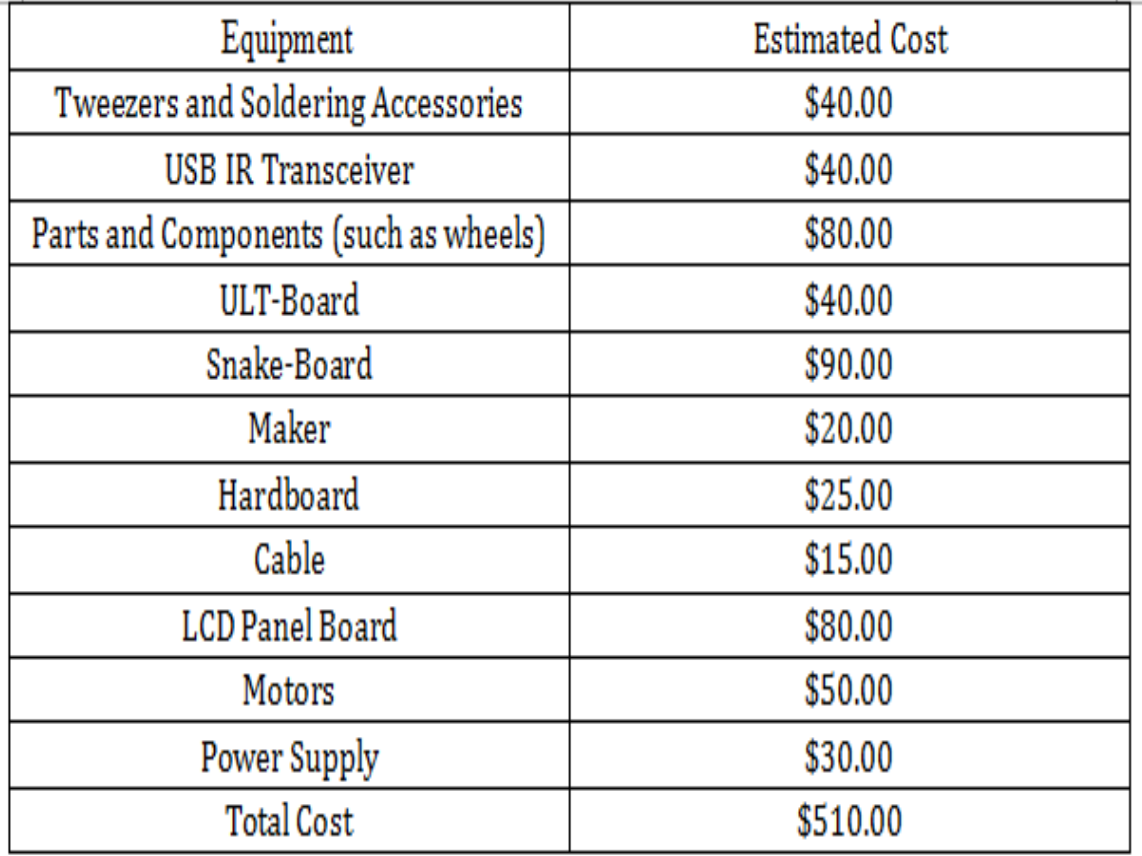

Table-1: Original Tentative Budget

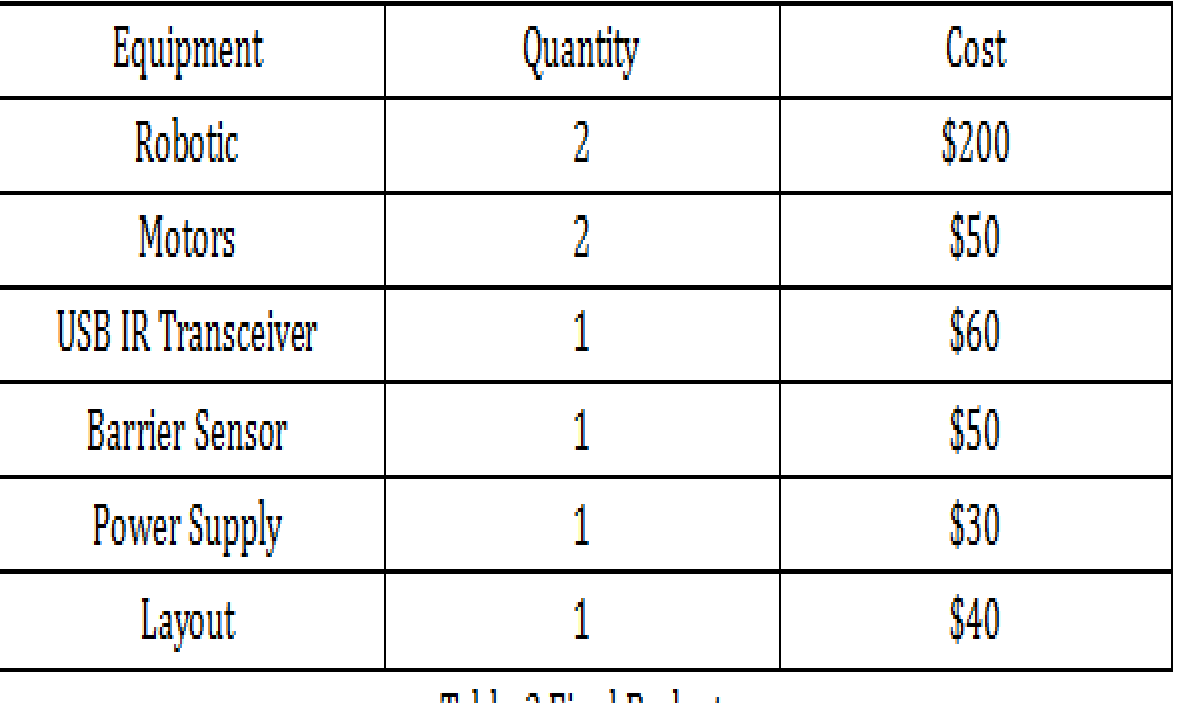

Table-2 Final Budget

#### Conclusion

1) Complex project that was done within four months

2) Deviations to our functional specification due to time and resource constraints

3) Still has flaws and requires a lot of future development

4) Mutual assistance and communication really helped

5) Primary function of the system is achieved

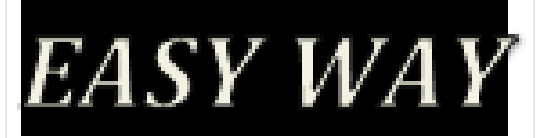

### Acknowledgement

- **Professor Andrew Rawicz**
- Professor Steve Whitmore
- Lukas—Karim Merhi
- Jamal Bahari
- Prerna Batta
- 440/305 TA's
- Frank Feng (SFU ENSC graduated, full—time employee at Teradici)

## References

• WinAVR compiler:

[http://www.webring.org/l/rd?ring=avr;id=59;url=http%3A%2F%2Fwinavr%2Esour](http://www.webring.org/l/rd?ring=avr;id=59;url=http://winavr.sourceforge.net/) ceforge%2Enet%2F

Assembly and Operation MANUAL:

[http://www.arexx.com/downloads/asuro/asuro\\_manual\\_en.pdf](http://www.arexx.com/downloads/asuro/asuro_manual_en.pdf)

ATmega8 Data Sheet

[http://www.atmel.ca/Images/Atmel-2486-8-bit-AVR-microcontroller-](http://www.atmel.ca/Images/Atmel-2486-8-bit-AVR-microcontroller-ATmega8_L_datasheet.pdf)ATmega8\_L\_datasheet.pdf

• SFH5110 Data Sheet

http://docs-

[europe.electrocomponents.com/webdocs/08b4/0900766b808b4438.pdf](http://docs-europe.electrocomponents.com/webdocs/08b4/0900766b808b4438.pdf)

# . Thank you very much! Q&A

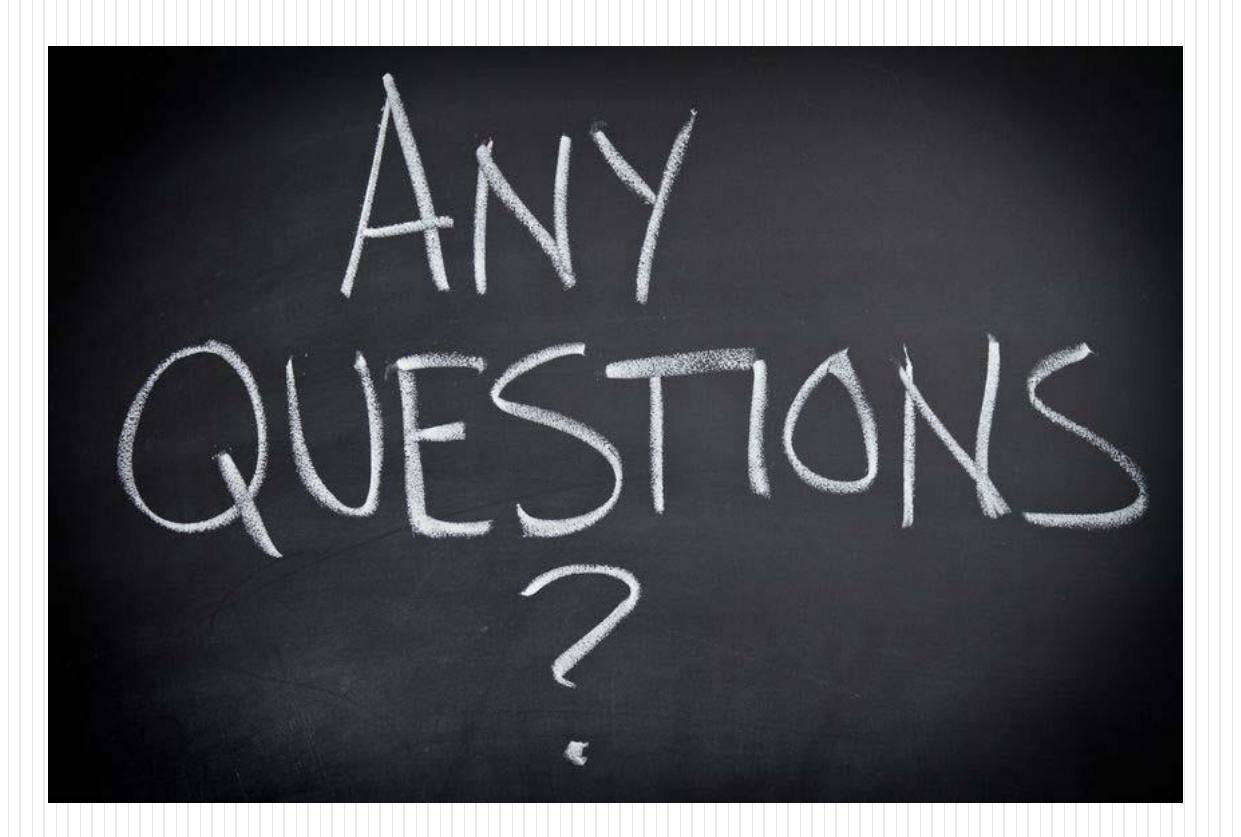

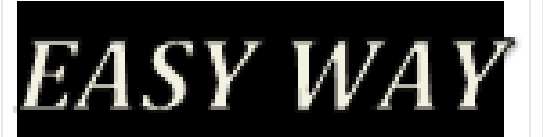